#### **PROGRAMMATORE DIGITALE**

#### **DIGITAL PROGRAMMED / PROGRAMMEUR DIGITAL / DIGITALPROGRAMMER**

**DPS824/ 8 - 16 - 24 DPS824/ 8 - 16 - 24 K DPS824/ 8 - 16 - 24 S**

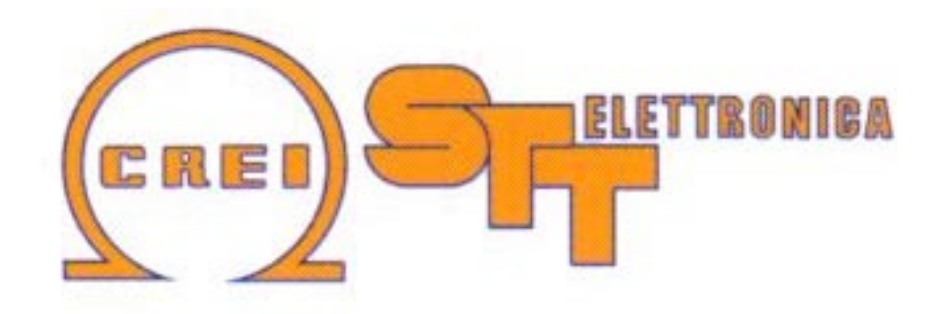

**Manuale di istruzione / Instruction handook / Manuel de conduite / Betribsanweisung**

Via grandi 13 - 40050 Villanova di Castenaso - Bologna - Italia Tel: 039-51-781185 / 781158 Fax: 039-51-781273

www.creistt.com  $\bullet$  e-mail :creistt@tin.it

# **CREI STT ELETTRONICA BOLOGNA ITALY**

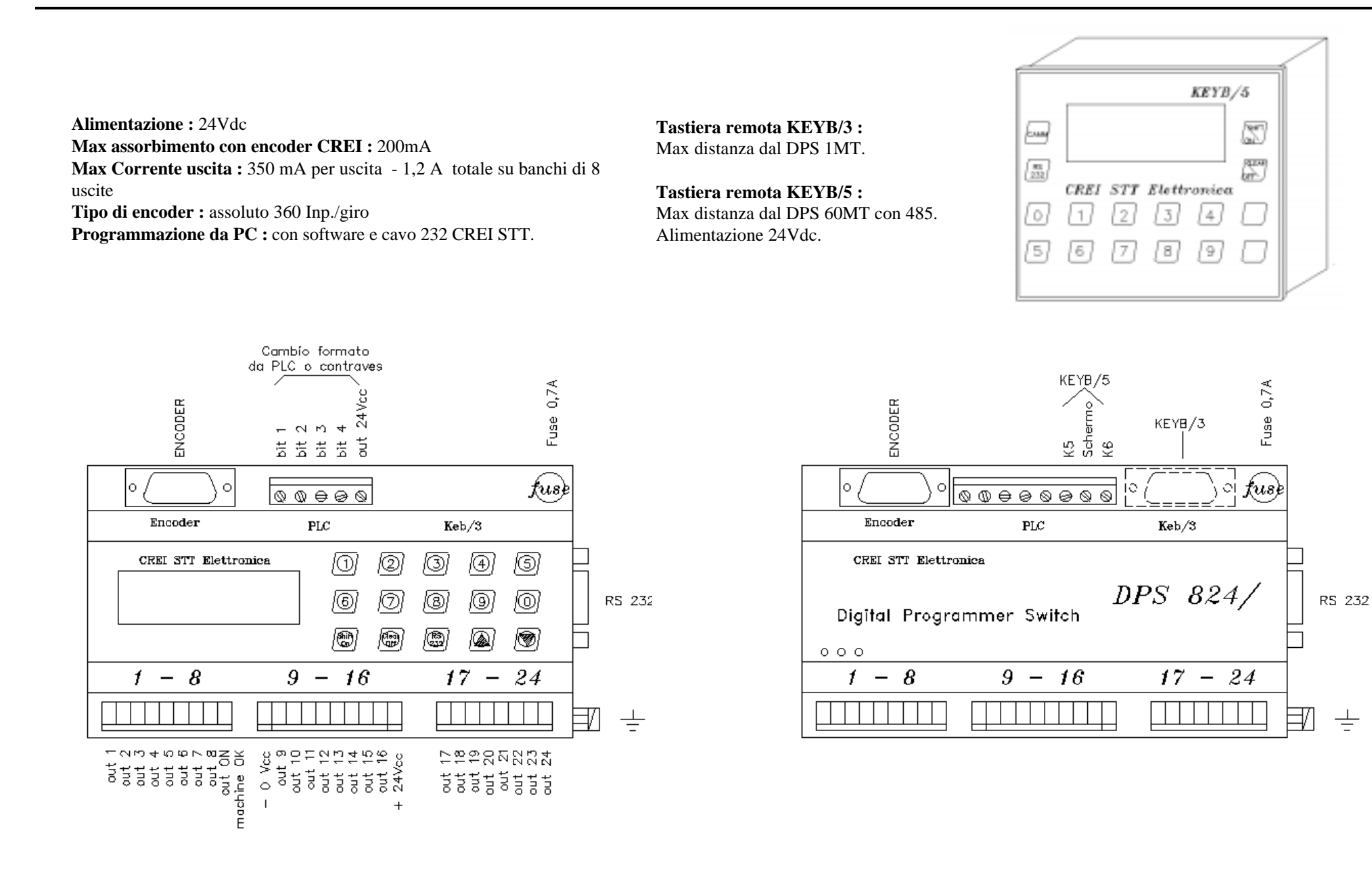

## **INDICE**

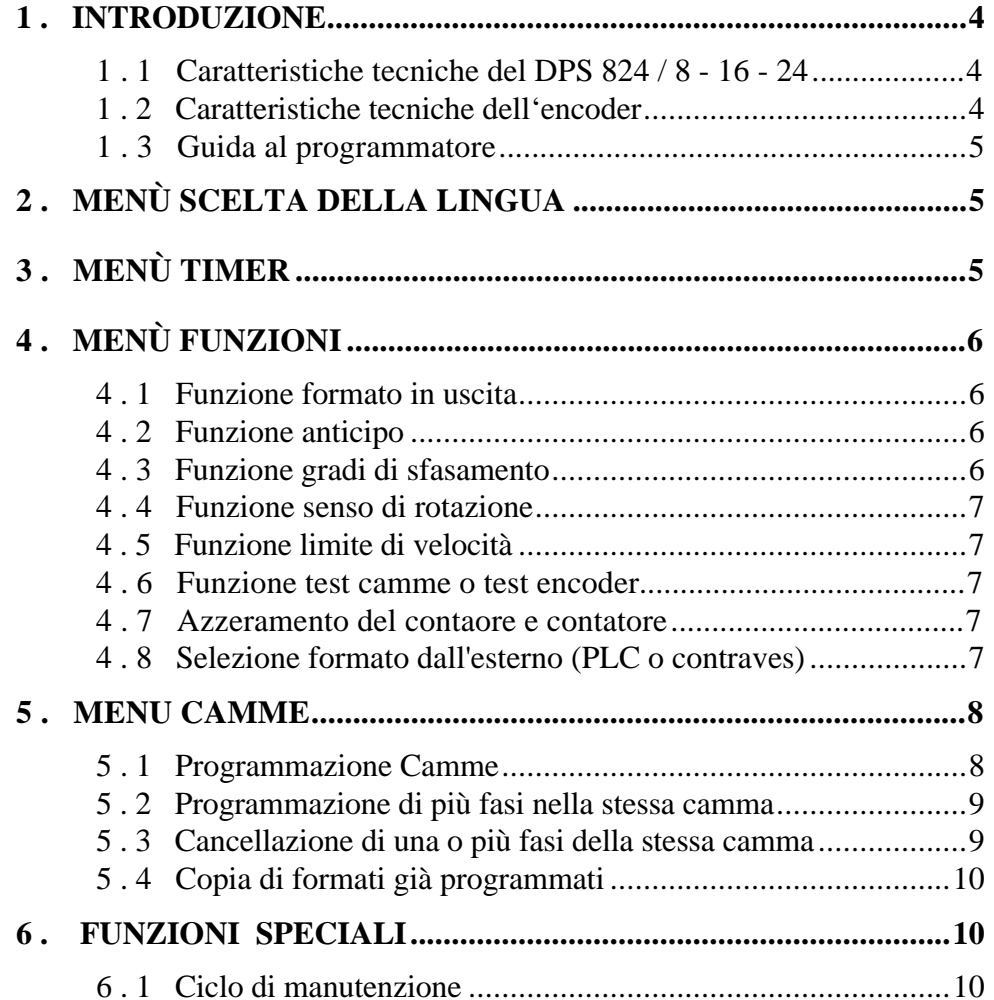

## **CREI STT ELETTRONICA BOLOGNA ITALY**

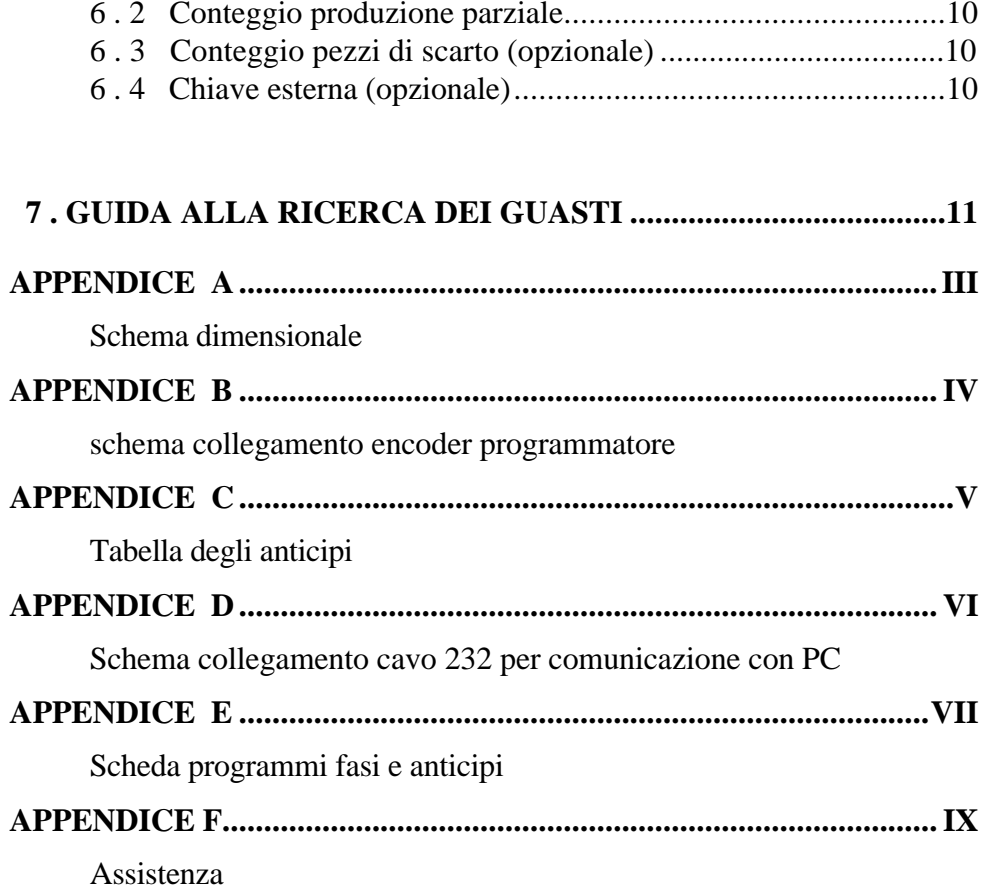

3 - Italiano

# **CREI STT ELETTRONICA BOLOGNA ITALY**

# **1 . INTRODUZIONE**

Questo dispositivo è stato progettato ed industrializzato per generare ed elaborare dei segnali elettrici di fase necessari al funzionamento di una qualsiasi macchina automatica. Basandosi sul principio di un programmatore di camme, invece di usare camme di forma speciale o regolabili per far funzionare i microinterruttori, i punti di commutazione "ON / OFF" desiderati sono programmati con una tastiera.

#### *Definizioni*

**Camma :** funzione che consente di avere segnali ON/OFF sui 360 gradi dell'angolo giro.

**Fase :** sezione della camma tra lo stato ON e lo stato OFF seguente. I punti "ON/OFF" ( in corrispondenza dei quali sulle uscite elettriche si avranno degli stati "1" ) sono stabiliti in fase di programmazione e discriminati dal programmatore con una risoluzione di 1 grado.

**Formato :** configurazione definita da un programma completo di tutte le camme utilizzate con relative fasi.

**Encoder :** generatore di impulsi relativi alla posizione angolare dell'organo di trasmissione sul quale viene montato.

**Programmatore :** è il dispositivo che riceve gli impulsi dall'encoder e li elabora secondo il programma impostato (FORMATO).

- **:** indica il pulsante della tastiera usato per confermare i dati impostati oppure continuare nella selezione.
- **:** Per selezionare o ritornare sui dati precedentemente inseriti.

#### **1 . 1 Caratteristiche tecniche del DPS 824 / 8 - 16 - 24**

- ♦ Alimentazione a 24 Vcc raddrizzata (max 28 Vcc min. 20 Vcc)
- ♦ Uscite NPN o PNP. Il carico massimo per ogni uscita è di 350 mA, max 1.2A per banco di 8camme (NPN max. 50mA).
- ♦ Autoprotezione sulle uscite da cortocircuito .
- ♦ Display luminoso a LCD 32 caratteri .
- ♦ Capacita di memoria : 9 funzioni definite su EEPROM, 180 azioni ON/OFF per camma per formato o programma (a seconda delle versioni da un minimo di 6 ad un max. di 99 formati).
- ♦ Velocità di risposta del dispositivo fino a 2400 giri al minuto. Questa si riduce se vengono impostati gli anticipi. (Velocità minima 340 g./min.)

# **1 . 2 Caratteristiche tecniche dell'encoder**

I programmatori vengono forniti solo ed esclusivamente di encoder assoluti della CREI STT ELETTRONICA. Eventuali difetti o danneggiamenti derivanti dall'uso di altri tipi di encoder faranno decadere ogni forma di garanzia; così dicasi anche per eventuale collegamento scorretto che potrebbe danneggiare irrimediabilmente l'apparecchiatura.

- ♦ Albero (diametro) : 10 mm standard ( altri diametri a richiesta)
- ♦ Carico sull'albero : 200N (20,5 Kg) assiale e radiale.
- ♦ Numero giri/1'(max) : 3000 (per periodi brevi 6000)
- ♦ Momento d'inerzia : 80 g/cm2
- ♦ Connettore 15 poli : isolamento IP 54
- ♦ Connettore 19 poli : isolamento IP 65
- ♦ Temperatura di lavoro : da 0 a +60 gradi C.
- ♦ Codice binario
- $\triangle$  Tensione d'alimentazione da +11V a +28V
- ♦ Assorbimento : 80 120 mA
- ♦ Corrente d'uscita : 30mA

#### **1 . 3 Guida al programmatore**

```
FORM 1 UNCONNECT
T 00000000 14:29
```
*Videata principale*

FORM  $1 = Indica$  il formato impostato in uscita

UNCONNECT = Visualizza lo stato del DPS ovvero l'encoder èscollegato

GRADI o GIRI = Quando l'encoder è collegato visualizza la posizione angolare o la velocità a cui sta' girando l'encoder espressa in giri al minuto nel caso vengano superati i 10 giri al minuto .

T 00000000 = Indica il numero progressivo di giri compiuti dall'encoder. Può essere utilizzato come contapezzi con input esterno a richiesta (vedi Cap. 6.3 Funzioni Speciali)

Prima di cominciare la programmazione delle camme è bene assicurarsi che siano impostati i giusti valori per i parametri delle funzioni . Per fare ciò si opera da tastiera attraverso 4 menù principali :

Menù scelta della lingua

Menù timer

Menù funzioni

Menù camme

# **CREI STT ELETTRONICA BOLOGNA ITALY**

# **2 . Menù scelta della lingua**

Dalla videata principale, digitare **A** per accedere al menù di scelta della lingua. A questo punto digitare da tastiera il numero corrispondente alla lingua desiderata :

1 Italiano 2 Inglese 3 Francese 4 Tedesco 5 Spagnolo

# **3 . Menù timer**

Dalla videata principale, digitare *Clear / Off* per accedere al menù timer che consente d'impostare la data e l'ora. Successivamente digitare :

*Clear / Off* per lasciare invariata l ' impostazione attuale

*Shift / On* per cambiare l'impostazione della data

Una volta modificato digitare  $\blacktriangledown$  per confermare. Questa operazione sarà ripetuta ogni qualvolta si vorrà confermare un dato modificato. Digitare da tastiera il numero corrispondente al giorno desiderato

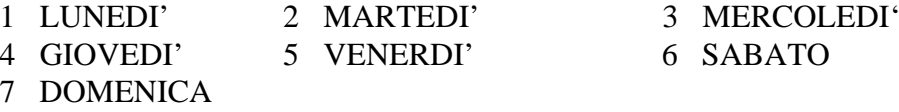

Proseguire quindi attraverso il menù in linea fino all'ultima videata,  $confermando$  sempre con  $\nabla$ . Infine per tornare alla videata principale digitare *Clear / Off.*

# **4 . Menù funzioni**

Al menù funzioni si accede digitando ▼ dalla videata principale. Si continua poi seguendo le istruzioni in linea fino alla richiesta del codice ( 4 - 5 - 6 ) . Una volta entrati si potrà scorrere tutte le funzioni digitando  $\blacktriangledown$  (per andare avanti o confermare un dato impostato) oppure (per tornare indietro)*.* Per uscire in qualsiasi momento digitare *Clear / Off*.

**Attenzione : Una volta entrati in questo menù qualsiasi modifica impostata sarà immediatamente resa effettiva senza alcuna richiesta di ulteriore conferma. E' quindi consigliabile non rendere noto il codice di accesso a personale non addetto.**

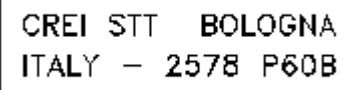

**2578 : numero di matricolaP60B : Software in uso**

Prima di entrare nel menù troviamo una videata riepilogativa.

# **4 . 1 Funzione formato in uscita**

FORMATO IN USCITA  $[01 - 06]$  01

E' il formato attivo sulle uscite. Si imposta solo da questo menù.

# **4 . 2 Funzione anticipo**

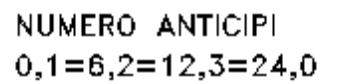

- - $0 =$  nessun anticipo
	- $1 = 6$  banchi di anticipo
	- $2 = 12$  banchi di anticipo
	- $3 = 24$  camme anticipate

Una volta impostato il banco desiderato verrà richiesto di digitare un valore di anticipo espresso in millisecondi. Tale valore può essere trovato attraverso una semplice formula matematica (sarà illustrata più avanti) ma

# **CREI STT ELETTRONICA BOLOGNA ITALY**

che spesso non risponde alle effettive necessità; questo perché non vengono considerate variabili che differiscono da macchina a macchina, quali ritardi o attriti causati da organi meccanici. Tale valore potrà quindi fornire solo un'indicazione approssimativa. Un sistema più pratico consiste nel provare per tentativi cominciando da valori piuttosto bassi per aumentare poi gradatamente fino a trovare il valore corretto. E' preferibile che l'anticipo sia trovato alla massima velocità a cui si intende far andare la macchina perché possa essere corretto anche alle velocità più basse; non è invece, sempre vero il contrario.

#### *La formula matematica è la seguente:.*

**Dati conosciuti** : Giri albero encoder (cicli/1'), gradi di anticipo necessari **Dato da ricavare**: Valore in ms (millisecondi da impostare nel DPS) Cicli/1'  $/ 60 = n$  (cicli al 1')  $1000 / n = N$  (millisec. per giro)  $N / 360 = O$  (millisec. per grado) Q **\*** Gradi da antic. = T (tempo in millisec. da impostare nel DPS) Esempio : Albero encoder  $=$  300 giri/1' Anticipo necessario = 30 gradi  $300 / 60 = 5$  cicli/1' 1000 **/** 5 = 200 millisec per giro 200 **/** 360 = 0.55 millisec per grado 0.55 **\*** 30 = 16.6 anticipo da impostare sul programmatore Una tabella semplificativa ricavata con questa formula si trova nell' appendice C in fondo al manuale.

# **4 . 3 Funzione gradi di sfasamento**

E' la possibilità di impostare l'angolo di sfasamento tra l'encoder e la macchina. Questo sistema permette , in modo assai rapido, di mettere in fase l'encoder con la macchina.

# **CREI STT ELETTRONICA BOLOGNA ITALY**

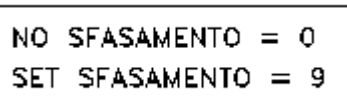

Digitare 0 se si intende utilizzare lo zero dell'encoder (come più logico), quindi uscire e ruotare l'encoder fino a farlo coincidere con lo 0 macchina. A questo

punto si stringerà il giunto che si avrà avuto cura di inserire fra l'albero encoder e l'accoppiamento meccanico. Digitare 9 se non è possibile ottenere la corrispondenza di cui sopra. Il programmatore provvederà automaticamante a calcolarsi i gradi di sfasamento presenti tra encoder e macchina.

# **4 . 4 Funzione senso di rotazione**

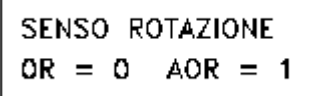

Il programmatore ha la possibilità di accettare i segnali provenienti dall'encoder sia che vengano trasmessi in senso orario che in senso antiorario . Da tastiera è

possibile impostare il senso di rotazione dell'encoder per avere sempre la visualizzazione incrementale dei gradi.

# **4 . 5 Funzione limite di velocità**

LIMITE DI VELOCITA" 000

Permette di impostare il limite massimo della velocità dell'albero su cui è montatol'encoder (giri/1')

L'utilizzo di questa funzione impegnerà

l'ultima cam del DPS che andrà in stato di ON ogni qualvolta verrà superato il limite impostato. Ovviamente se utilizzata per questa funzione non dovrà essere usata come le altre camme.

#### **4 . 6 Funzione test camme o test encoder**

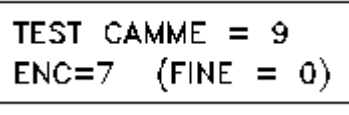

TEST DELLE CAMM : Permette dieffettuare una scansione delle uscite in caso si voglia controllare la funzionalità dell'impianto finito o dopo un eventuale

guasto.

TEST DELL' ENCODER : Permette di verificare la funzionalitàdell'encoder o eventualmente del cavo di collegamento. Digitare 7 ed effettuare un giro encoder a mano per la scansione di tutti i bit encoder.

# **4 . 7 Azzeramento del contaore e contatore**

Questa operazione viene effettuata dal menù funzioni. Dopo aver digitato il codice di accesso appare la videata riepilogativa.

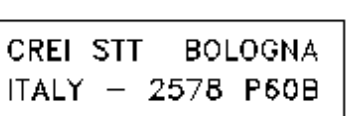

Digitare il tasto *Clear / off* per accedere al menù di azzeramento e seguire le istruzioni in linea a seconda di come si voglia operare.

Questo menù comprende anche una

funzione di cancellazione dei formati. Fare molta attenzione all'uso diquesto comando perché queste operazioni diventano effettive immediatamente senza alcuna richiesta di conferma.

Per non effettuare nessun tipo di cancellazione digitare  $\blacktriangledown$  tante volte fino a che non si è usciti da questo menù.

# **4 . 8 Selezione formato dall'esterno** (PLC o contraves)

Per poter effettuare il cambio formato da PLC o da contraves è necessario

**SCEGLI FORMATO**  $[01 - 10]$  01

abilitare il DPS a riconoscere i segnali provenienti dall'esterno. Per fare ciò bisogna impostare il formato in uscita dal menù funzioni con " 0 0 "

# **CREI STT ELETTRONICA BOLOGNA ITALY**

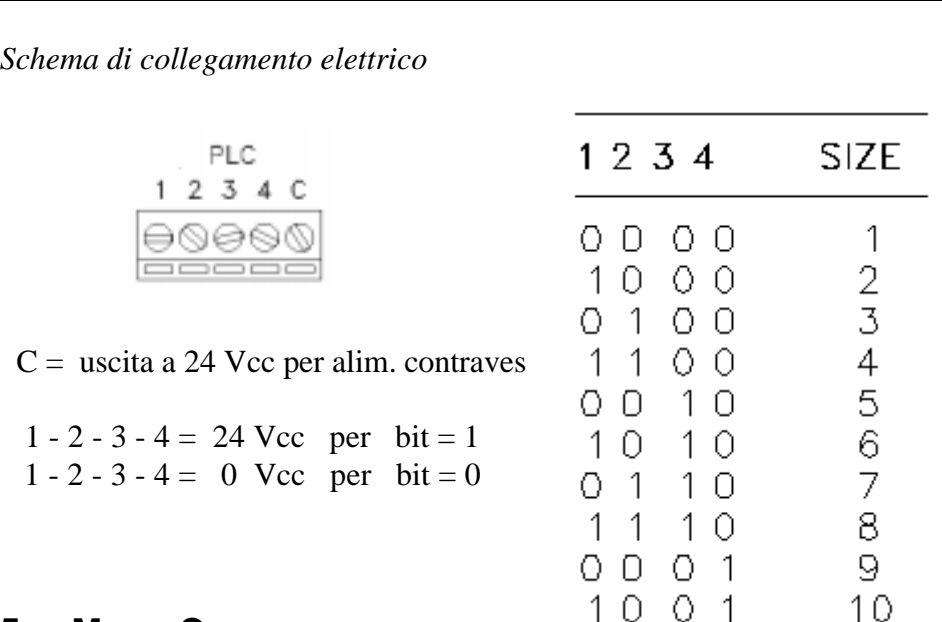

# **5 . Menu Camme**

Dalla videata principale, digitando ▼ si accede al menù di scelta di impostazione delle camme o delle funzioni. Digitare ancora  $\blacktriangledown$  per cominciare la programmazione.

#### *IMPORTANTE*

Ogni operazione effettuata in questo menù non è resa effettiva immediatamente, come accade per il menù funzioni, ma solo compiendo una operazione di salvataggio del lavoro svolto al termine della programmazione (*vedremo più avanti)*. Quindi per uscire senza modificare i formati programmati è sufficiente digitare  $\triangle$  fino a che non si sarà tornati alla videata principale.

### **5 . 1 Programmazione Camme**

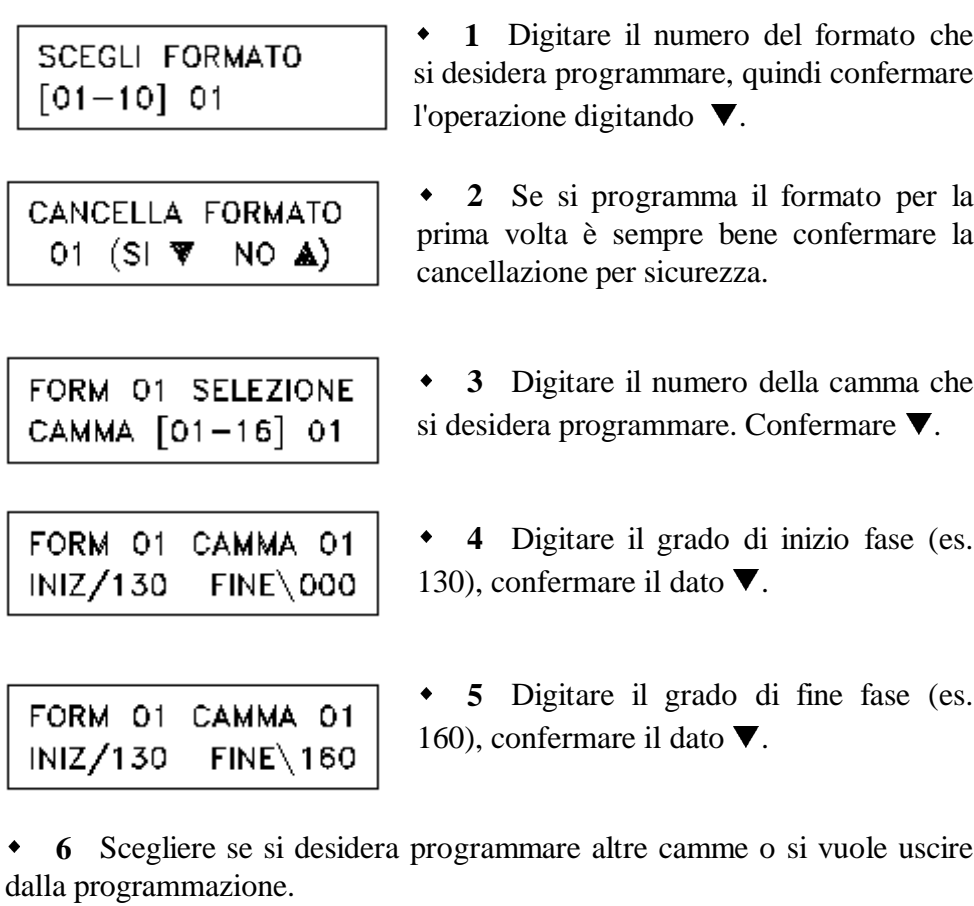

FINE PROGRAMMA A ALTRA CAMMA **W** 

Nel primo caso verranno ripetute le istruzioni dei punti sopra citati .

Nel secondo caso verrà fatta richiesta didigitare il codice di accesso (*456)* per poter

salvare la programmazione effettuata.

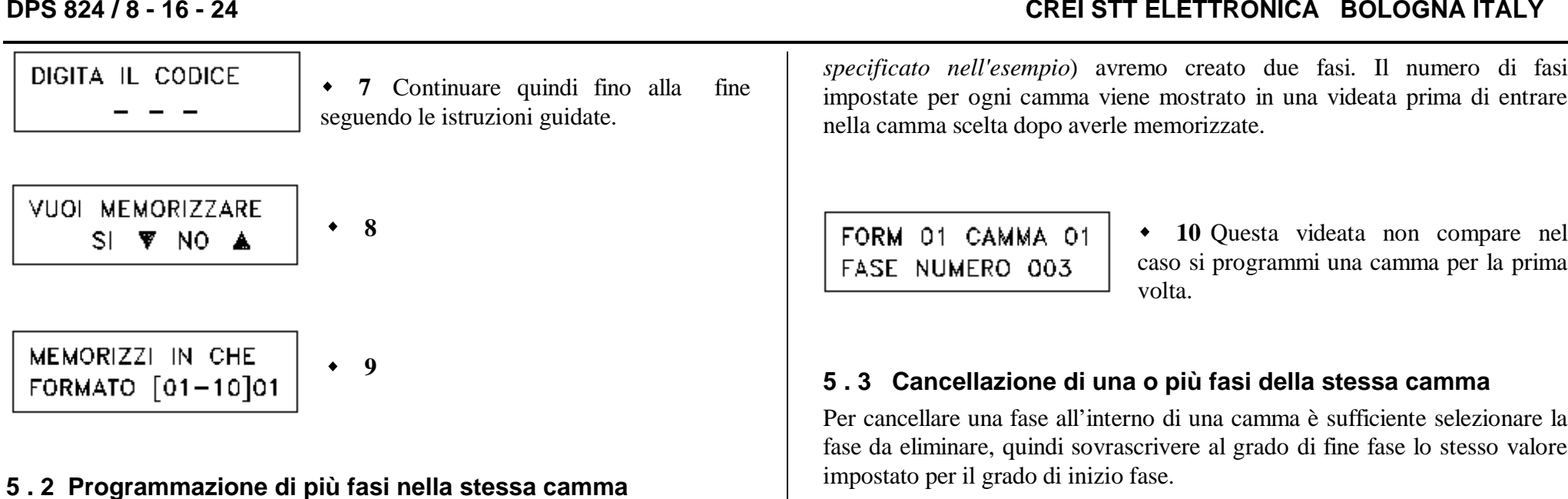

Per ogni camma è possibile programmare più fasi fino ad un massimo di 180. Non è necessario inserirle in un ordine particolare ma verranno numerate automaticamente dal programmatore in ordine crescente. E` necessario che nella stessa camma non vi siano fasi sovrapposte.

 es. fase N. 1 INIZ. 135 FINE **225**fase N. 2 INIZ. **212** FINE 260

Automaticamente la seconda fase andrà a scriversi come unica fase fral'inizio della prima e la fine della seconda.

#### *Operazioni da seguire:*

Seguire le istruzioni illustrate precedentemente fino al punto 5 senza però confermare il dato digitando ▼. A questo punto digitare ▲ per posizionare il cursore nuovamente sui gradi di inizio fase andando a riscrivere una nuova fase. Se questi nuovi valori saranno esterni ai primi impostati (*come*

*Esempio:* Si desidera cancellare la fase N. 2 della camma N. 9

#### CAMMA 09

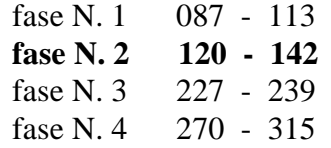

A questo punto la videata **10** illustrerà questa situazione :

FORM 01 CAMMA 09 FASE NUMERO 004

Da tastiera scriverò al posto di fase "004", "002" per poter selezionare la fase da me prescelta.

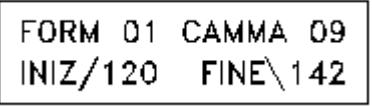

quindi scriverò al posto di "142", "120" confermando il dato con  $\nabla$ . In questo modo le fasi rimaste saranno solo 3 unavolta salvato.

# **5 . 4 Copia di formati già programmati**

Questa operazione può essere utile nel caso si debba avere due o più formati per i quali solo poche camme differiscono dal formato di base. Invece di riscrivere tutte quante le camme si può semplicemente copiare un formato in un altro formato operando nel seguente modo :

*Esempio:* voglio copiare il formato 3 nel formato 4.

Come prima operazione occorre impostare dal menù funzioni il formato in uscita che si intende duplicare (nel nostro caso il 3).

Entrando quindi nel menù delle camme , alla richiesta di quale formato voglio programmare (videata  $\triangleleft 1$ ) mi troverò già impostato "03". A questo punto, digitando ▼ passerò alla videata di memorizzazione (videata •9) ed alla richiesta di quale formato desidero memorizzare digito "04" , salvando così tutti i dati del formato N. 3 anche nel formato N. 4.

# **6 . Funzioni speciali**

*Importante:* Alle seguenti funzioni si può accedere solo quando il programmatore si trova nelle condizioni di lavoro normale dalla videata principale, ovvero quando non si è dentro a nessun menù del tipo camme, funzioni , lingua, ecc.

# **6 . 1 Ciclo di manutenzione**

Digitando il tasto N. 7 viene visualizzato il tempo espresso in ore che la macchina ha girato.

# **6 . 2 Conteggio produzione parziale**

- Digitando il tasto N. 8 si fa partire il conteggio parziale che viene indicato sul display da un punto posto dopo la *T . 00000000* del contatore

- Digitando il tasto N. 9 si procede con l'arresto, la visualizzazione ed il reset del tempo e dei giri parziali.

# **6 . 3 Conteggio pezzi di scarto (opzionale)**

Digitando il tasto N. 4 si avrà la visualizzazione del numero di pezzi scartati. Questa funzione viene abilitata con un input dall'esterno nella morsettiera *Cambio formato da PLC* al pin n. 5 . I formati selezionabili dall'esterno rimarranno quindi 8 avendone sacrificato uno per il conteggio.

# **6 . 4 Chiave esterna (opzionale)**

Con questa funzione viene impedito l'accesso al DPS a chiunque non sia in possesso della chiave. Anche in questo caso viene utilizzato l'ultimo pin della morsettiera *Cambio formato da PLC.*

# **CREI STT ELETTRONICA BOLOGNA ITALY**

# **7 . Guida alla ricerca dei guasti**

*ATTENZIONE : Per precauzione è indispensabile che venga tolta la tensione all' apparecchiatura prima di inserire o disinserire i connettori flat-cable.*

E' opportuno trascrivere sempre le fasi memorizzate e le relative funzioni sul manuale (vedi "*Scheda Programma*" appendice D2) in quanto l'eventuale guasto per cause diverse, come la manomissione da inesperti, la sostituzione di memorie o cause alquanto remote che dovessero sporcare il programma, potrebbero portare tutte le uscite in stato OFF (assicurarsi sempre che fonti di disturbo quali elettrovalvole, ecc., siano protette da RC o varistori).

In tal caso procedere prima alla ricerca dell'eventuale causa che ha generato l'inconveniente verificando appunto i filtri antidisturbo, quindi procedere andando a reimpostare i dati delle funzioni e dell'orologio. Questa operazione permette di pulire eventuali baffi presenti sulla RAM.

**Guasto :** Il programmatore non visualizza.

**Verifica :** Controllare il fusibile del programmatore; se bruciato verificarne l'eventuale causa e sostituirlo con uno analogo e comunque non superiore a 700 mA.

Non insistere nella sostituzione dei fusibili ed avvertire il nostro centro diassistenza.

**Guasto :** Il programmatore non visualizza la corretta posizione dell'encoder ma un valore di grado errato.

**Verifica :** Questo problema può essere causato o da un encoder o da un cavo di collegamento encoder guasti. Verificare quindi uno e l'altro usando il TEST ENCODER come spiegato nel paragrafo 4.5 pagina 4 .

**Guasto :** Il programmatore non visualizza la velocità di rotazione corretta **Verifica :** Stessa soluzione del punto sopra

**Guasto :** Il programmatore non invia segnali in uscita.

**Verifica :** Controllare la compatibilità del progr. con l'impianto su cui è montato e cioè PNP - NPN o relè e che il collegamento dei flat-cable sia corretto.

Eseguire quindi il test delle camme dal menù funzioni e verificare la presenza di tutte le uscite. In caso il test non risultasse positivo controllare che non vi sia presenza di corti circuito.

**Guasto :** Non si riesce a modificare, cancellare o a riprogrammare le camme .

**Verifica :** Il programmatore ha ricevuto un disturbo di tensione. In questo caso è necessario resettare le memorie ed il microprocessore impostando tutti i parametri del DPS (data e ora, funzioni, scelta della lingua). Prima di scrivere le camme è accertarsi di aver cancellato tutti i formati.

**N.B.** : Le uscite sono autoprotette e l'eventuale guasto (FAIL) viene segnalato dal LED posto sul frontale del programmatore. Quando si verifica un corto circuito nelle uscite l'autoprotezione entra in funzione disabilitando l'uscita stessa.

Per ripristinarla occorre togliere tensione e riparare l'eventuale guasto, a questo punto ridare tensione e controllarne la funzionalità. Se il led di FAIL rimane ancora acceso provare a staccare i connettori dell'uscite e togliere tensione per qualche secondo per attendere che gli integrati autoprotetti si ripristinino. Se ancora il led FAIL non si è spento significa che un'uscita dell'integrato e` stata bruciata.

### **APPENDICE / ENCLOSURE / PIECE JOINTE / ANLIEGEND A**

**Schema dimensionale - Layout drawing - Schema des dimension - Massbild**

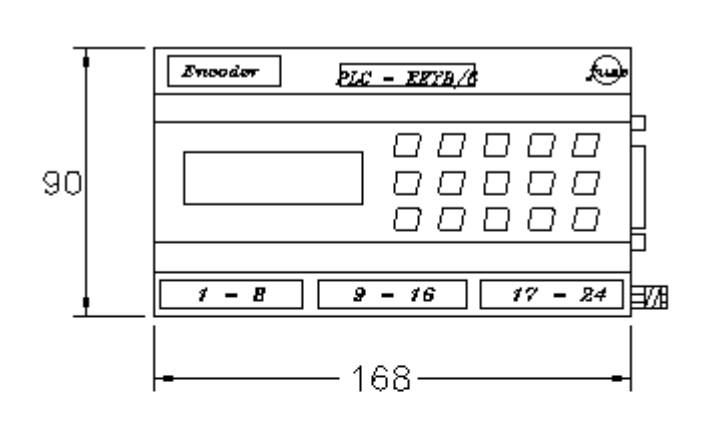

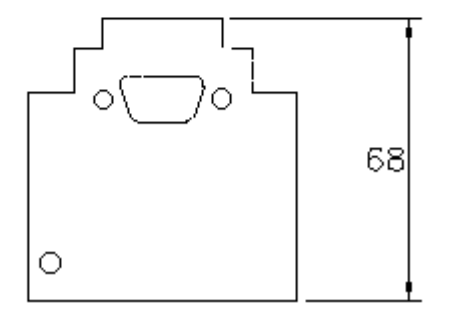

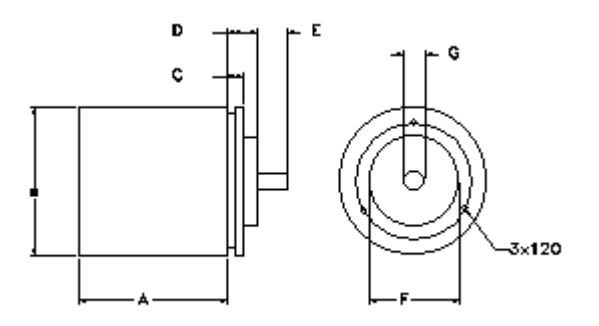

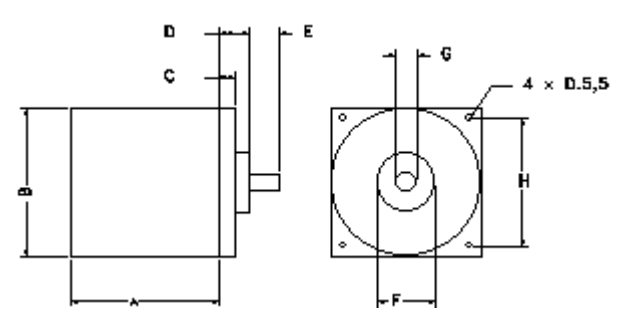

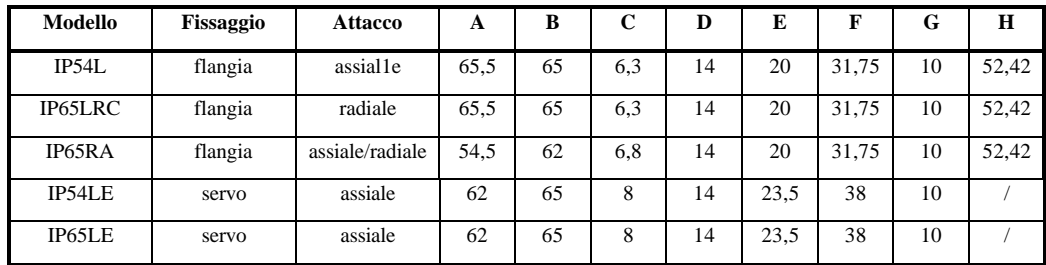

### **APPENDICE / ENCLOSURE / PIECE JOINTE / ANLIEGEND B**

**Collegamento Encoder Programmatore / connection Encoder and Programmer / connexions encoder programmeur / anscluesse Enc.+Programmer**

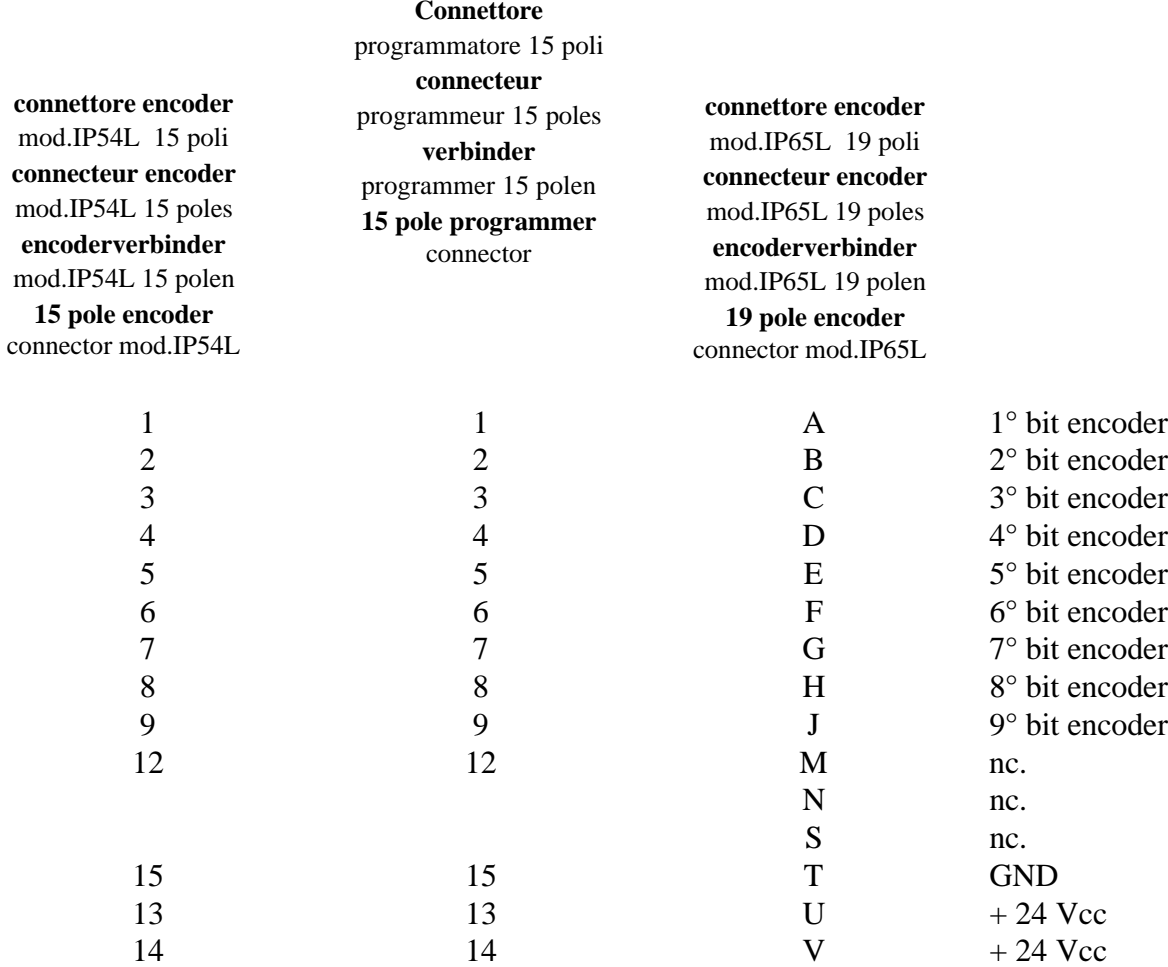

# **APPENDICE / ENCLOSURE / PIECE JOIUNTE / ANLIEGEND C**

**Tabella degli anticipi - Advance Chart - Tableau Vavance - Tafel Voreilung**

# VELOCITA'(giri/min) - SPEED(RPM) - VITESSE(tours/min.) - GESCHWINDIGKEIT(drehzahl/min.)

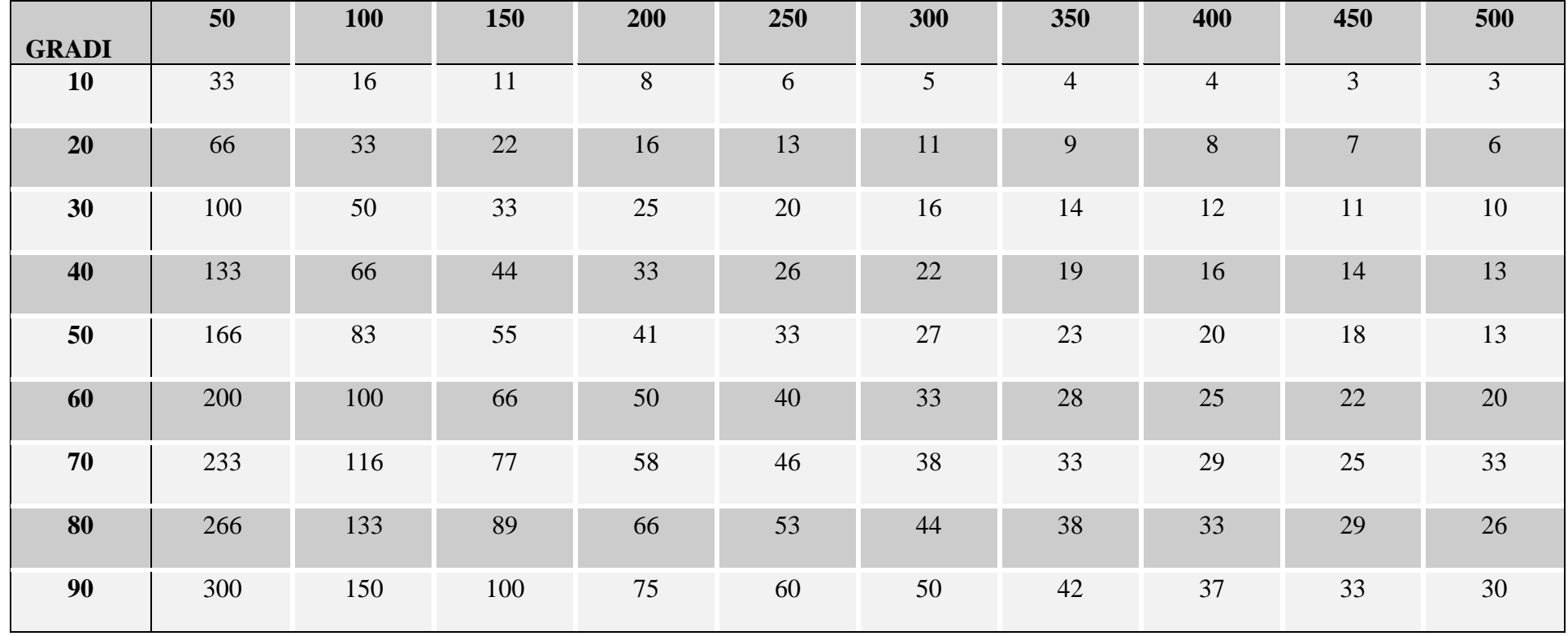

# **APPENDICE / ENCLOSURE / PIECE JOINTE / ANLIEGEND D**

**Schema di collegamento porta seriale PC -> DPS - Cable connection serial Port PC -> DPS**

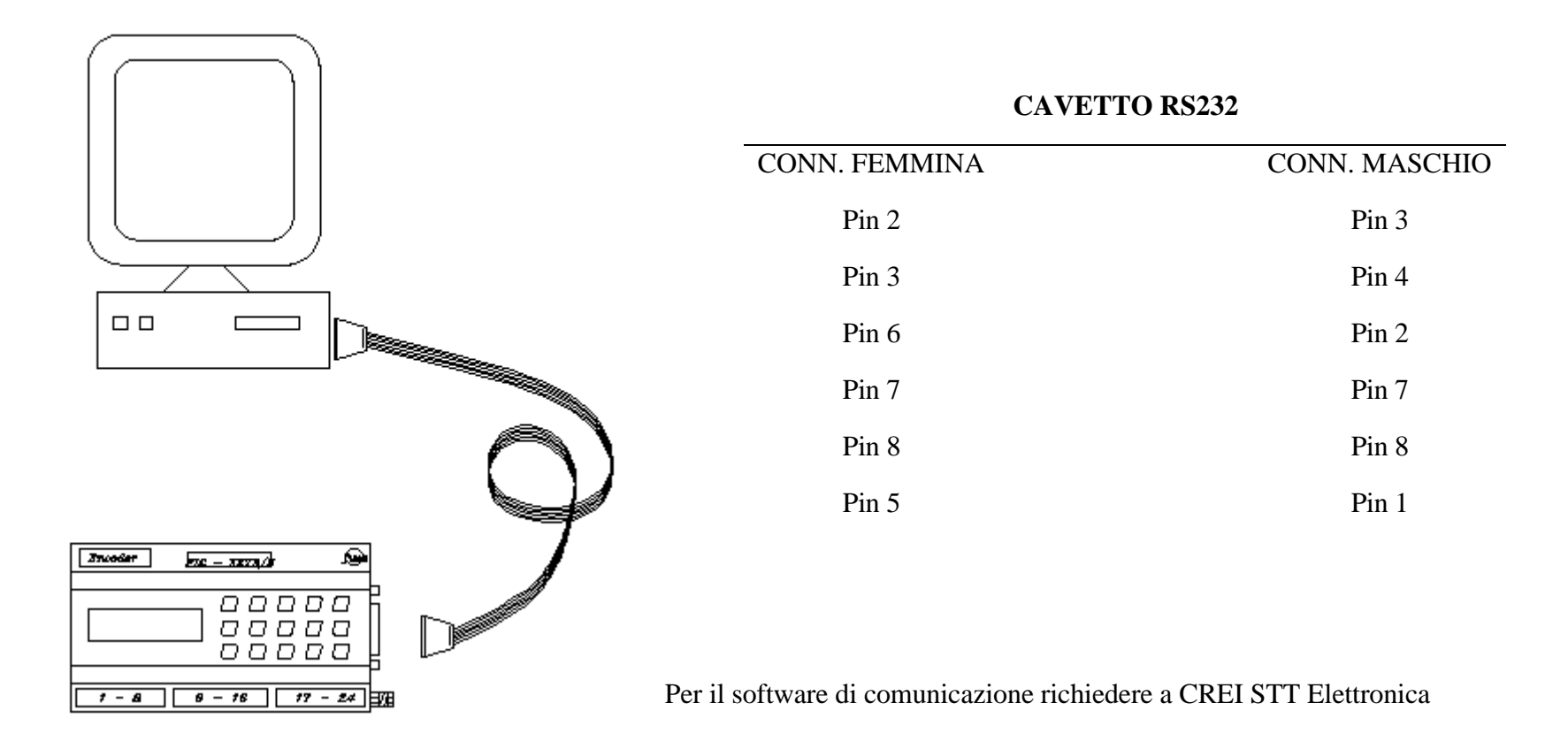

# **APPENDICE / ENCLOSURE / PIECE JOINTE / ANLIEGEND E**

**Scheda programmi - Program table - Carte des programations - Programmkarte**

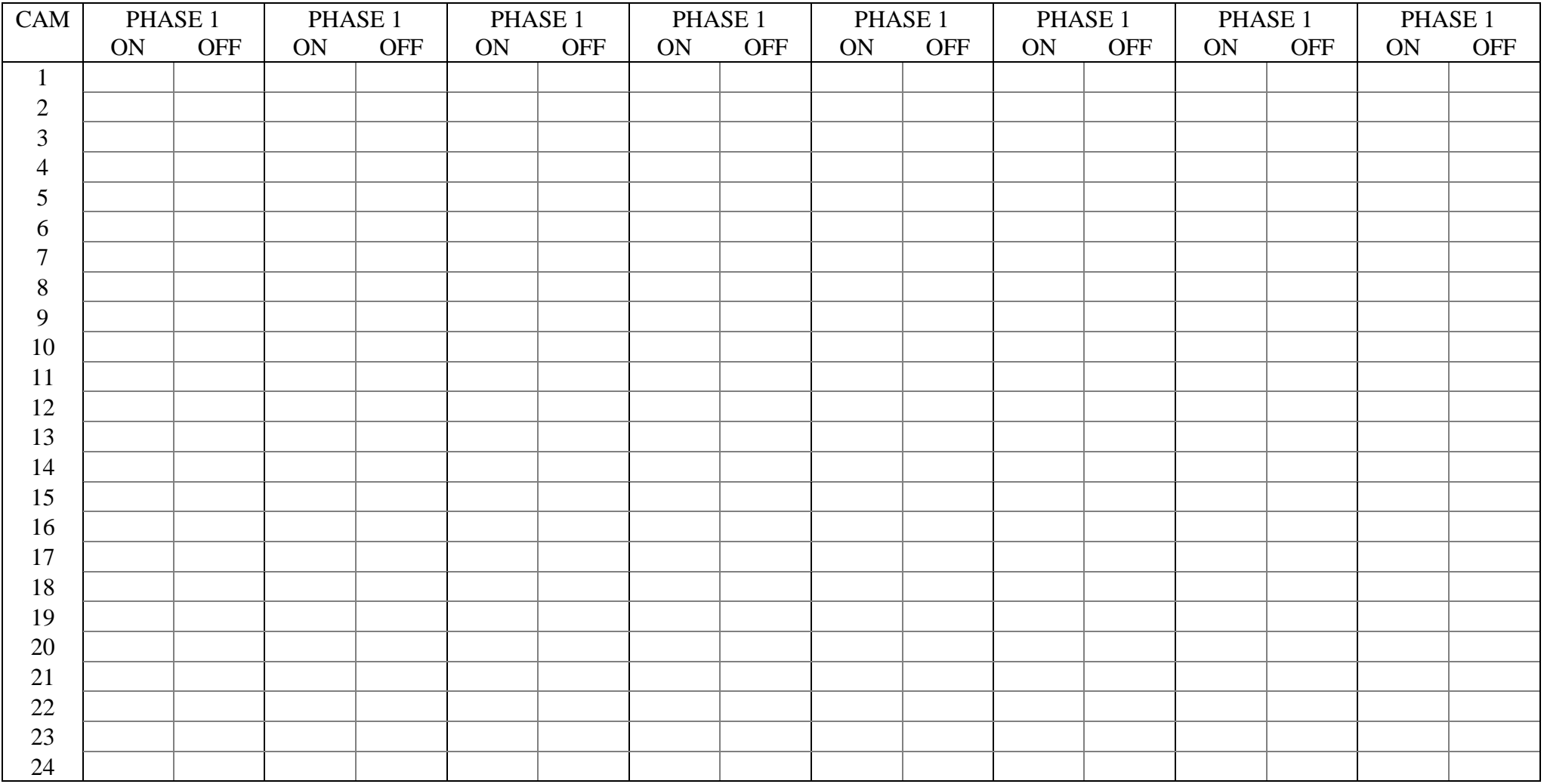

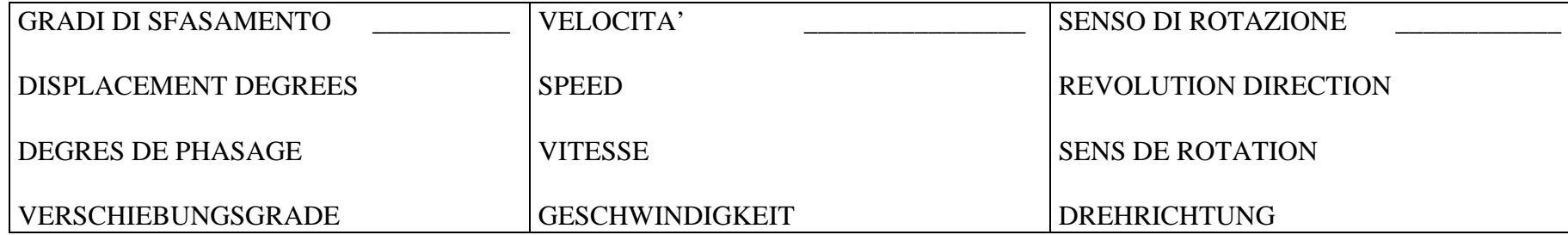

ANTICIPO LINEARE AUTOMATICO:

AUTOMATIC LINEAR ADVANCE :

AVANCE LINEAIRE AUTOMATIQUE :

#### LINEAR AUTOMATISCHE VOREILUNG :

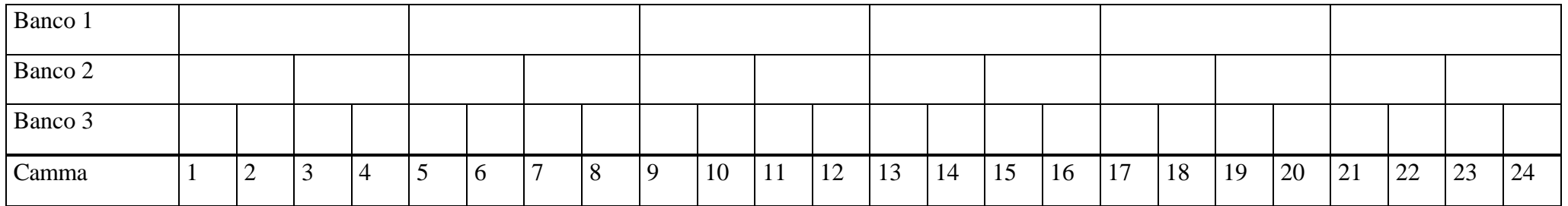

# **APPENDICE / ENCLOSURE / PIECE JOINTE / ANLIEGEND F**

**Richiesta assistenza - After sale service - Demande d'assistence apres vende - Bedienungsanforderung**

Inviare la richiesta d'assistenza al seguente indirizzo :

Send after sale service request to the following address :

Envoyer le demande d'assistence après vente à l'adresse suivante :

Ihre bedienungsanforderung an die folgende Adresse richten :

# **CREI STT ELETTRONICA S.n.c.**

Via Grandi 1340050 - CastenasoBOLOGNA (ITALIA) Tel. +39 - 51 / 781185 -781158

Telefax. +39 - 51 - 781 273

http: // www.creistt.com e-mail : creistt@tin.it